*www.motorolasolutions.com*

A

*www.motorolasolutions.com*

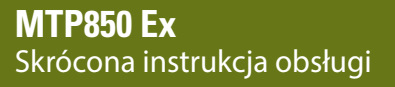

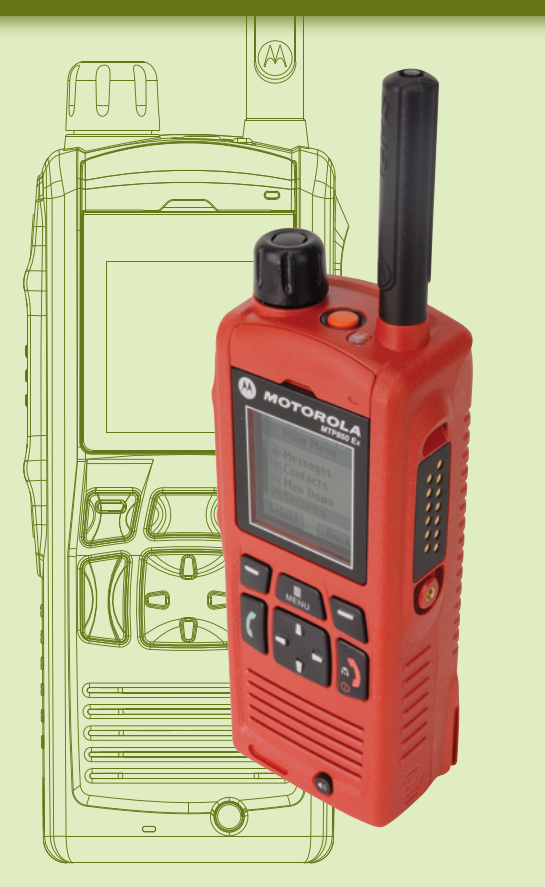

**Wprowadzenie**

 $\blacksquare$ 

## **Sposób trzymania terminalu**

### **Dbanie o terminal**

Terminal wyposażono w dwa mikrofony: górny służy do wydawania jednokierunkowych dyspozycji/połączeń prywatnych, a dolny do dwukierunkowych połączeń, podobnych do telefonicznych. Jeżeli korzystasz z niskiego poziomu dźwięku, trzymaj terminal tak jak telefon. Mów do dolnego mikrofonu. Słuchaj przez słuchawkę. Trzymaj antenę w odległości przynajmniej 2,5 cm od głowy i ciała.

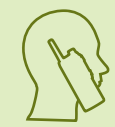

Podczas wykonywania połączeń jednokierunkowych (wysoki poziom dźwięku), trzymaj terminal w pozycji pionowej, w odległości 5 –10 cm od ust. Mów do górnego mikrofonu. Słuchaj przez wewnętrzny głośnik terminalu. Trzymaj antenę w odległości przynajmniej 2,5 cm od głowy i ciała.

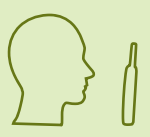

### **Informacje dotyczące pojemności akumulatora Simple**

Chroń terminal i akumulator przed nadmiernymi temperaturami (powyżej 60°C) i nie pozostawiaj ich w gorących miejscach, np. za nasłonecznioną przednią szybą samochodu. Nie zanurzaj terminalu w wodzie.

Aby wyczyścić terminal, użyj wilgotnej lub antystatycznej ściereczki. Nie należy używać suchych ani naładowanych elektrostatycznie ściereczek.

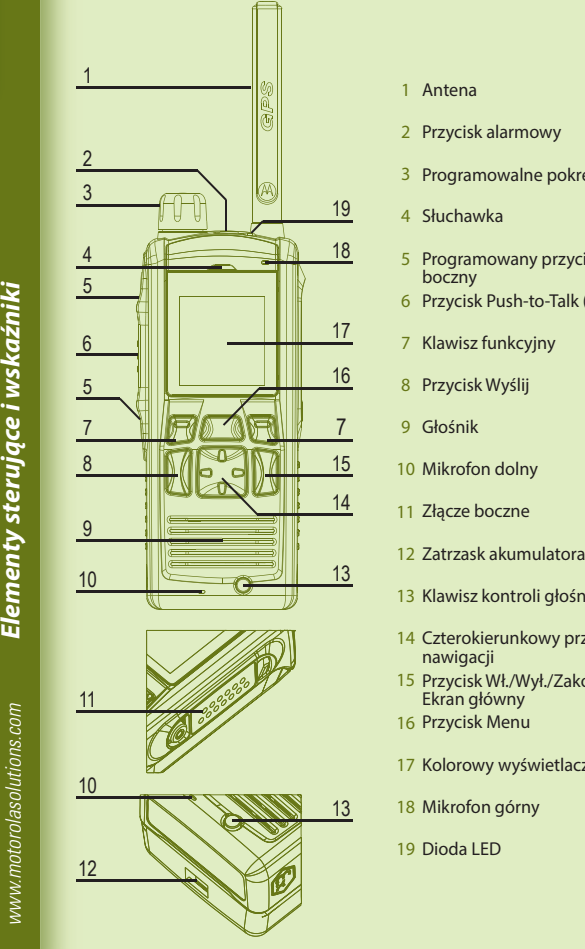

### **Wskaźnik LED stanu**

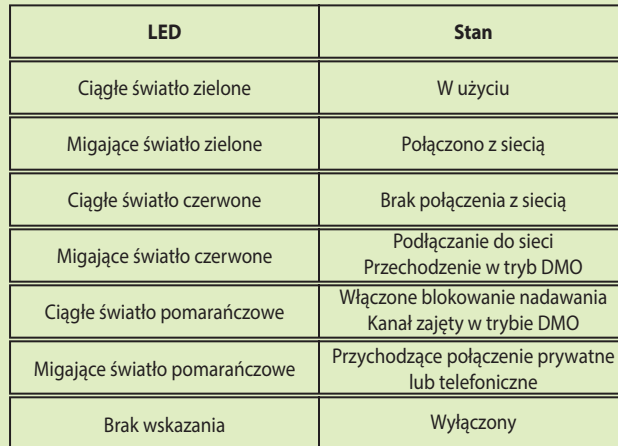

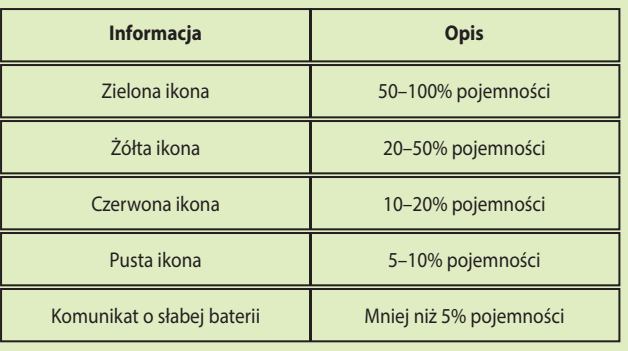

### **Blokada/zdejmowanie blokady klawiszy**

Aby zablokować/odblokować klawiaturę, naciśnij przycisk Menu, a następnie przycisk nawigacji w lewo.

- 13 Klawisz kontroli głośnika
- 14 Czterokierunkowy przycisk 15 Przycisk Wł./Wył./Zakończ/ 16 Przycisk Menu Ekran główny nawigacji
- 17 Kolorowy wyświetlacz
- 18 Mikrofon górny
- 19 Dioda LED

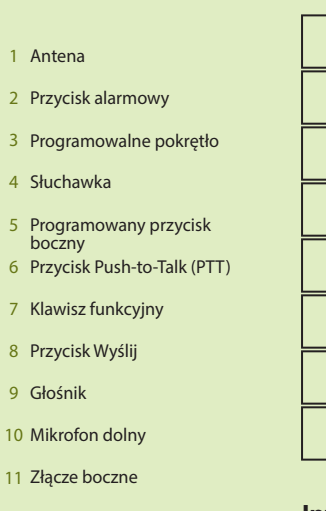

### **Montaż akumulatora**

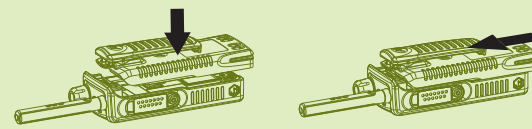

### **Podłączanie anteny**

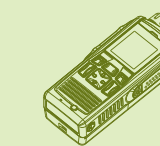

### **Odblokowywanie terminalu**

- Montaż akumulatora musi się odbywać w środowisku, w którym
	-
- zatrzaski terminalu pasują do wejść w akumulatorze, tak jak to
- Ostrożnie wsuwaj akumulator do góry, aż do jego zablokowania,

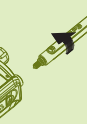

nie występują żadne zagrożenia. Wyjmij akumulator z futerału ochronnego. Wsuń górną część akumulatora do komory. Upewnij się, że pokazano na rysunku po lewej stronie. tak jak to pokazano na rysunku po prawej stronie.

- Montaż anteny musi się odbywać w środowisku, w którym nie
- Przyłóż równo dolną część anteny do dokręcanej podstawki w
- Obróć w prawo, aby zamocować. Nie używaj nadmiernej siły.

występują żadne zagrożenia. Zanim zaczniesz montować antenę, wyłącz terminal. górnej części terminalu.

Terminal może być zablokowany po włączeniu. Aby go terminalu.

odblokować, wpisz kod za pomocą klawiatury numerycznej oprogramowania, gdy wyświetlony zostanie odpowiedni monit. Fabrycznie ustawiony kod blokady to 0000. Dostawca usługi może zmienić fabrycznie ustawiony kod blokady przed przekazaniem

*www.motorolasolutions.com*

*www.motorolasolutions.com*

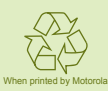

**Ikony**

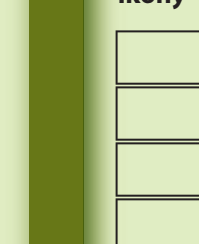

**Korzystanie z terminalu**

### **Informacje dotyczące terminalu**

### **Motorola Online**

@68015000213@ 68015000213-B

Instrukcja obsługi z opisem funkcji i dodatkowa dokumentacja dla modelu MTP850 Ex

są dostępne na stronie: https://emeaonline.motorolasolutions.com/

Odwiedź witrynę firmy Motorola pod adresem: http://www.motorolasolutions.com/tetraterminals

## **Włączanie/wyłączanie terminalu**

Aby włączyć/wyłączyć terminal, naciśnij i przytrzymaj przycisk Wł./Wył.

### **Korzystanie z menu terminalu**

Wciśnij przycisk Menu, aby do niego przejść. Możesz przewijać menu, wciskając przycisk nawigacji w górę lub w dół. Aby wybrać daną opcję, wciśnij przycisk Wybierz lub przycisk nawigacji w prawo. Aby wrócić na poprzedni poziom, naciśnij przycisk Wstecz lub przycisk nawigacji w lewo. Aby wyjść z danej części menu, naciśnij klawisz menu głównego.

**Wybór trybu trankingowego (TMO)/bezpośredniego (DMO)** Na ekranie głównym naciśnij przycisk Opcje, wybierz Tryb TMO lub Tryb DMO.

## **Nawiązywanie jednokierunkowego połączenia prywatnego**

Z poziomu ekranu głównego wybierz numer, korzystając z klawiatury numerycznej aplikacji. Aby to zrobić, musisz przypisać skrót do przycisku funkcyjnego lub nawigacyjnego – szczegóły znajdziesz w instrukcji obsługi z opisem funkcji. Naciśnij i zwolnij przycisk PTT. Zostanie wyemitowany dźwięk dzwonka. Wywołany abonent udzieli odpowiedzi. Zaczekaj, aż wywołany abonent zakończy rozmowę. Naciśnij i przytrzymaj przycisk PTT. Zaczekaj na sygnał zezwolenia na rozmowę (o ile został skonfigurowany) i rozpocznij rozmowę. Puść przycisk PTT, aby słuchać rozmówcy. Aby zakończyć połączenie, naciśnij przycisk Zakończ.

## **Nawiązywanie dwukierunkowego połączenia prywatnego/telefonicznego/połączenia PABX**

Wybierz numer telefonu na ekranie głównym. Wciśnij i zwolnij przycisk Wyślij. Zostanie wyemitowany dźwięk dzwonka. Wywołany abonent udzieli odpowiedzi. Aby zakończyć połączenie, naciśnij przycisk Zakończ.

## **Wysyłanie komunikatu o stanie**

Wybierz żądaną grupę, następnie wciśnij przycisk Menu i wybierz kolejno Wiadomości > Wyślij status. Wybierz status i naciśnij przycisk Wyślij lub PTT.

## **Nawiązywanie połączenia grupowego TMO/DMO**

Przejdź do trybu TMO lub DMO. Na ekranie głównym przejdź do żądanej grupy. Naciśnij przycisk Wybierz (o ile został skonfigurowany). Naciśnij i przytrzymaj przycisk PTT. Zaczekaj na sygnał zezwolenia na rozmowę (o ile został skonfigurowany) i rozpocznij rozmowę. Zwolnij przycisk PTT, aby usłyszeć rozmówcę.

### **Nawiązywanie alarmowego połączenia grupowego TMO/DMO**

Przejdź do trybu TMO lub DMO. Naciśnij i przytrzymaj przycisk alarmowy. Alarm zostanie wysłany automatycznie. Naciśnij i przytrzymaj przycisk PTT. Zaczekaj na sygnał zezwolenia na rozmowę (o ile został skonfigurowany) i rozpocznij rozmowę. Zwolnij przycisk PTT, aby usłyszeć rozmówcę. Jeśli korzystasz z funkcji mikrofonu ratunkowego, zaczekaj na pojawienie się komunikatu Mik. ratunk. wł, aby rozmawiać bez naciskania przycisku PTT. Aby wyjść z trybu alarmowego, przytrzymaj przycisk programowy.

**Ikony**

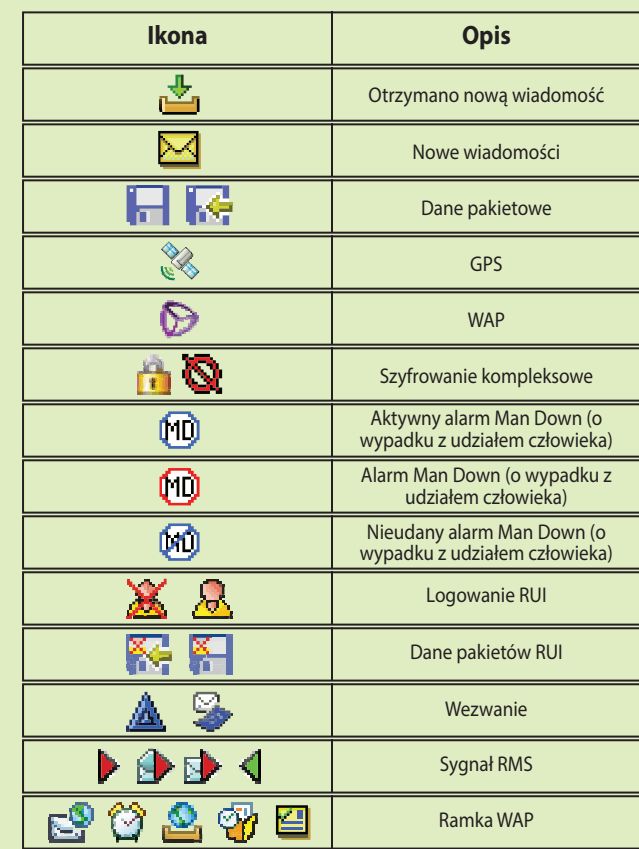

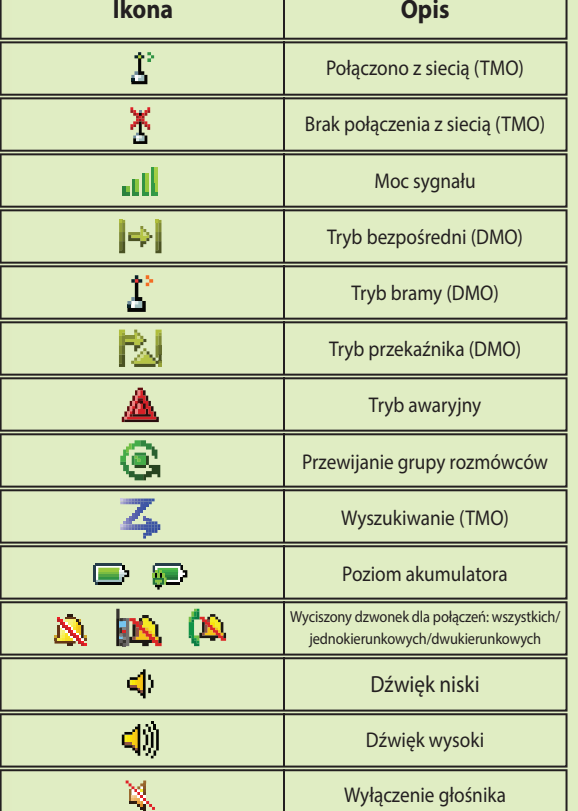

Niniejszy dokument jest chroniony prawami autorskimi. Jego powielanie w celu użycia produktów firmy Motorola jest dozwolone w odpowiednim zakresie. Powielanie w innym celu, wprowadzanie zmian, dodawanie informacji lub przetwarzanie tego dokumentu w inny sposób jest zabronione. Za oryginał uznaje się tylko ten elektronicznie zapisany dokument. Duplikaty są uznawane wyłącznie jako kopie. Firma Motorola Solutions, Inc. ani jej jednostki zależne i podmioty stowarzyszone nie zapewniają poprawności tego rodzaju kopii.

MOTOROLA, MOTO, MOTOROLA SOLUTIONS oraz stylizowane logo M są znakami towarowymi lub zastrzeżonymi znakami towarowymi firmy Motorola Trademark Holdings, LLC i są używane na licencji. Wszystkie inne znaki towarowe są własnością ich właścicieli.

©2013 Motorola Solutions, Inc. Wszelkie prawa zastrzeżone.

### **Uwagi prawne dotyczące oprogramowania typu Open Source**

Dostępne na stronie: https://emeaonline.motorolasolutions.com/ oraz na płycie DVD Customer Programming Software (CPS)

# **MOTOROLA**

## **Wysyłanie nowej wiadomości**

Naciśnij przycisk Menu i wybierz kolejno Wiadomośći > Nowa wiadom. Wpisz wiadomość. Wybierz Wyślij. Wybierz odbiorcę wiadomości. Aby wysłać wiadomość, wybierz opcję lub naciśnij przycisk Wyślij.